# **Indicação de Clientes**

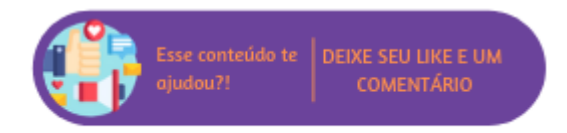

A indicação de cliente consiste em uma rotina que torna possível a seleção de um indicador previamente cadastrado no CRM em uma determinada classe durante a finalização de uma venda. Costuma ocorrer, por exemplo, quando um cliente indica a outro uma determinada loja para realização de suas compras, como mestre de obras indicando lojas de material de construção para seus clientes.

## **Configurações da Rotina**

Neste tópico serão descritas as configurações necessárias para a disponibilização e execução da rotina.

#### **Parametrização**

- O parâmetro "**Utilizar Política de Indicação**" disponível em Empresa > Parâmetros Globais > Faturamento-Gerais deve estar marcado.
- No parâmetro "**Classe**" disponível em Empresa > Parâmetros Globais > Faturamento-Gerais deve ser informada a classe a que os clientes indicadores deverão pertencer, ou seja, somente clientes que possuem a classe informada neste parâmetro poderão ser indicadores.

## **Executando a Rotina**

Para que um cliente seja indicador é necessário que o tipo de seu cadastro seja Cliente ou Cliente e Fornecedor e que ele pertenca a classe informada nos parâmetros globais. A funcionalidade de indicação de cliente se aplica às rotinas de Emissão de Nota Fiscal, Venda Fácil e Loja - Contingência.

Ao acessar Faturamento > Emissão de Nota Fiscal, será exibido o campo "Cliente Indicador" para que seja informado o cliente que indicou a compra. A busca pelo indicador pode ser realizada ao informar nome, CPF, CNPJ ou código de seu cadastro.

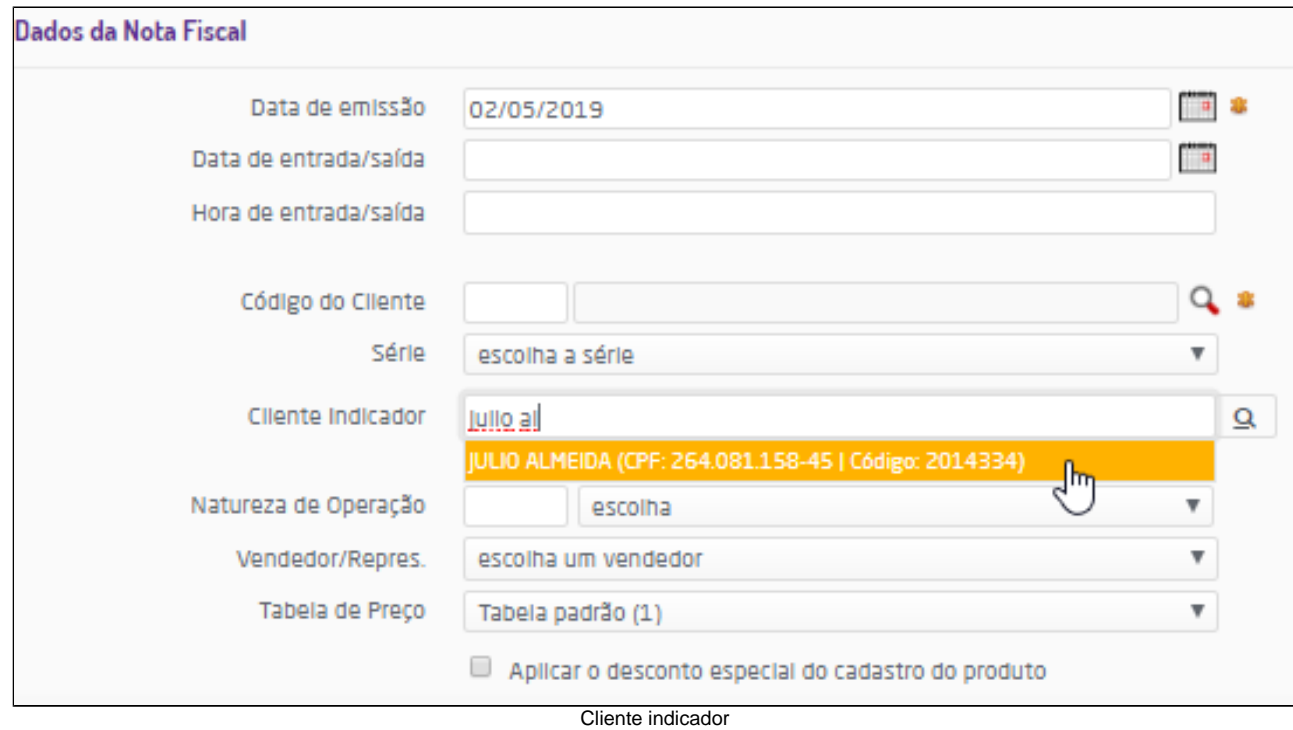

Mais informações sobre a Emissão de Nota Fiscal podem ser consultadas clicando [aqui.](https://share.linx.com.br/pages/viewpage.action?pageId=168820807)

ado yen<br>Ao lado facilidad faturamento do campo "Consumido a compra" a busca pelo indicador pode ser realizada ao Ao acessar Faturamento > Venda fácil, será exibido ao lado do campo "Consumidor Final" o botão  $\stackrel{\cdot}{\rule{0pt}{0.8pt}}$  informar nome, CPF, CNPJ ou código de seu cadastro.

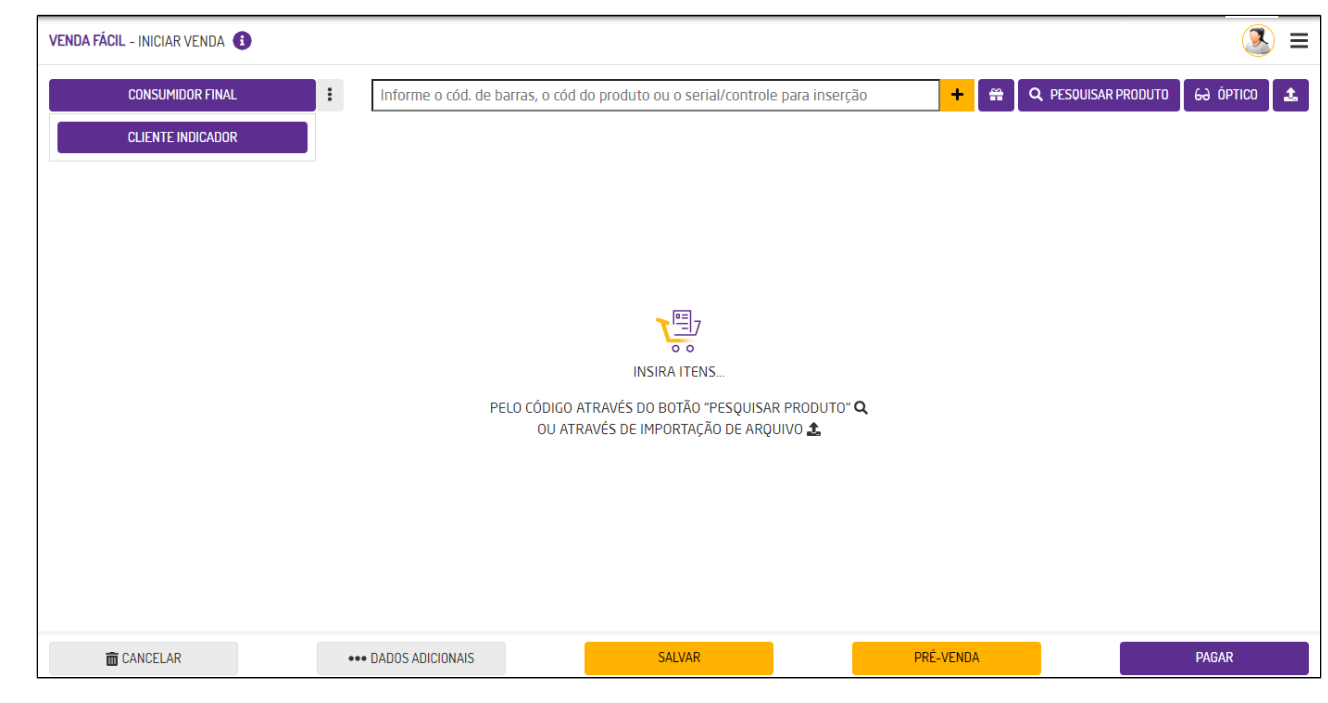

Cliente Indicador

Mais informações sobre a Venda Fácil podem ser consultadas **[clicando aqui](https://share.linx.com.br/pages/viewpage.action?pageId=168656482)**.

Ao acessar Faturamento > Loja > Contingência, na finalização da venda será exibido o campo "Cliente Indicador" para que seja informado o cliente que indicou a compra. A busca pelo indicador pode ser realizada ao informar nome, CPF, CNPJ ou código de seu cadastro.

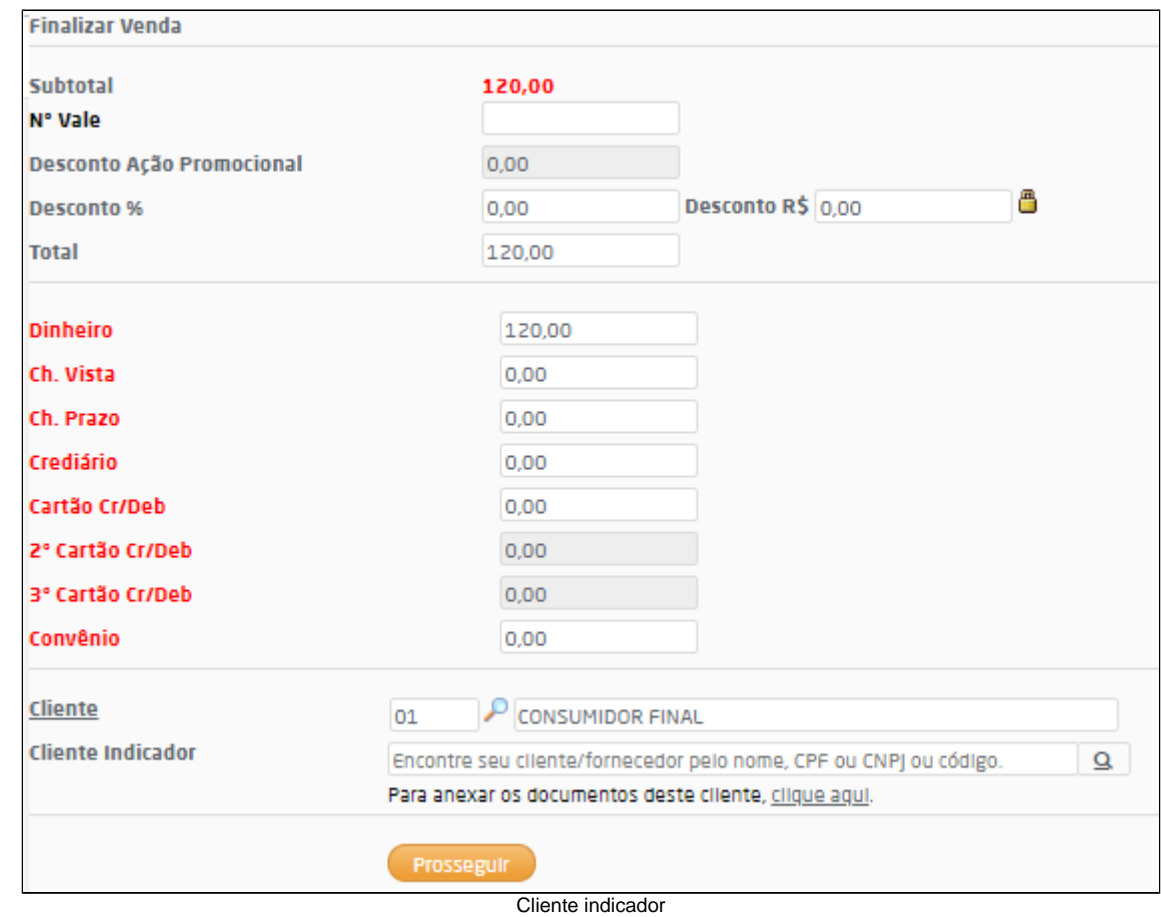

Mais informações sobre o Contingência podem ser consultadas clicando [aqui.](https://share.linx.com.br/display/SHOPLINXMICRPUB/Escriturar+Nota+Fiscal) **Relatório de Faturamento - Classe -** 

**Observação Importante**

O nome deste relatório será apresentado no menu de acordo com a parametrização definida em Empresa > Parâmetros Globais > Faturamento - Gerais > Grupo "Indicação" > Classe. Portanto, onde lê-se "-Classe-" poderá ser substituído pelo valor do parâmetro. No entanto, caso na parametrização, a opção selecionada seja "Todos" o nome do relatório será apresentado como "Faturamento por Indicações".

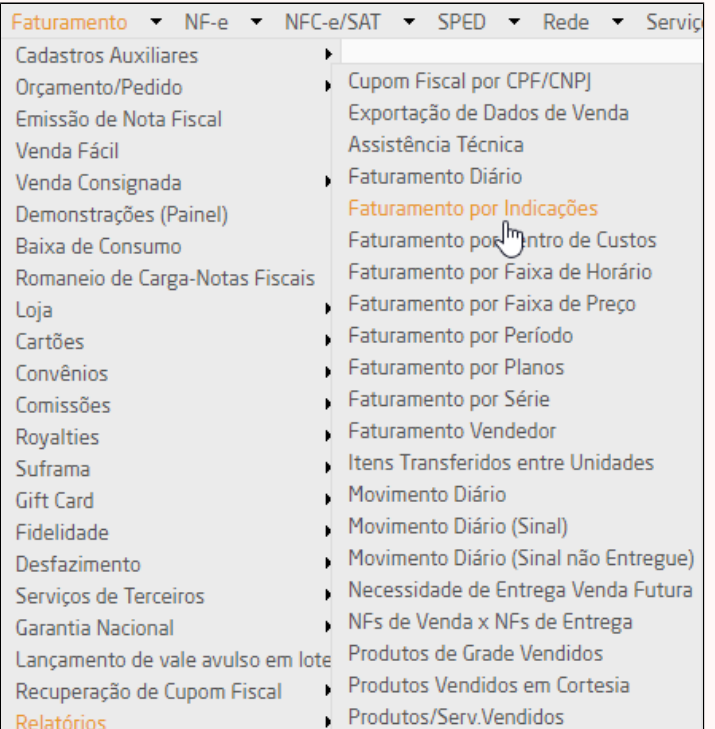

Parâmetro definido como "Todos"

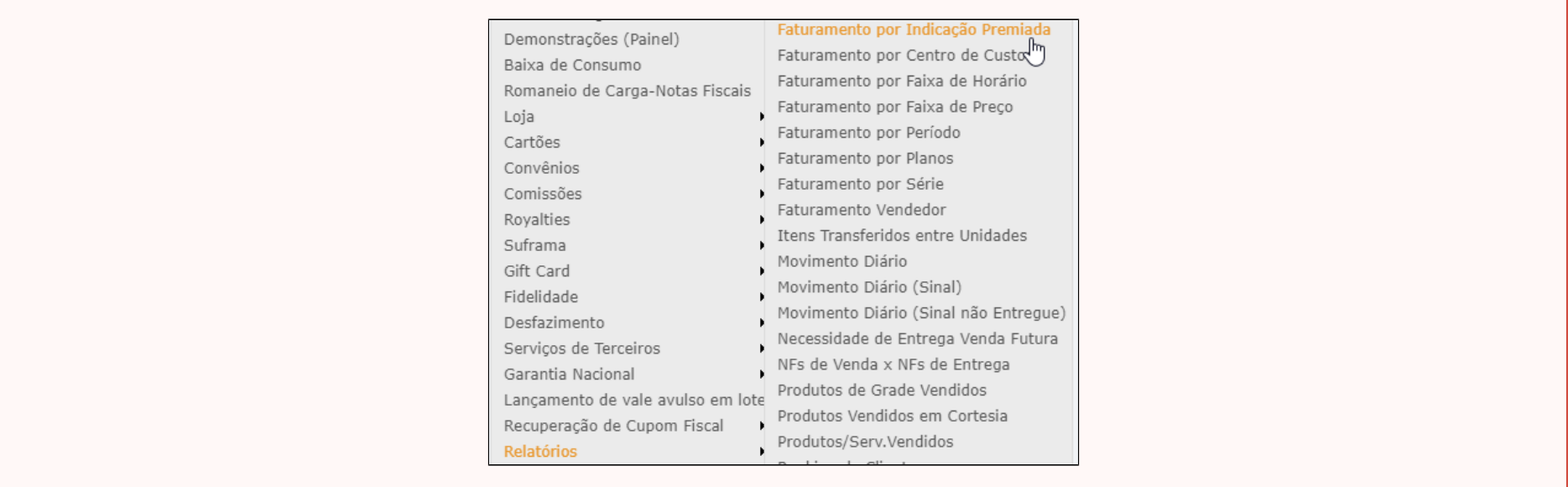

Parâmetro definido com uma classe determinada

Através do relatório de Faturamento - Classe - será possível consultar as vendas que possuíram indicadores, ele estará disponível em Faturamento > Relatórios > Faturamento - Classe -. Ao acessá-lo será possível filtrar as informações por empresa, período, natureza de operação e clientes.

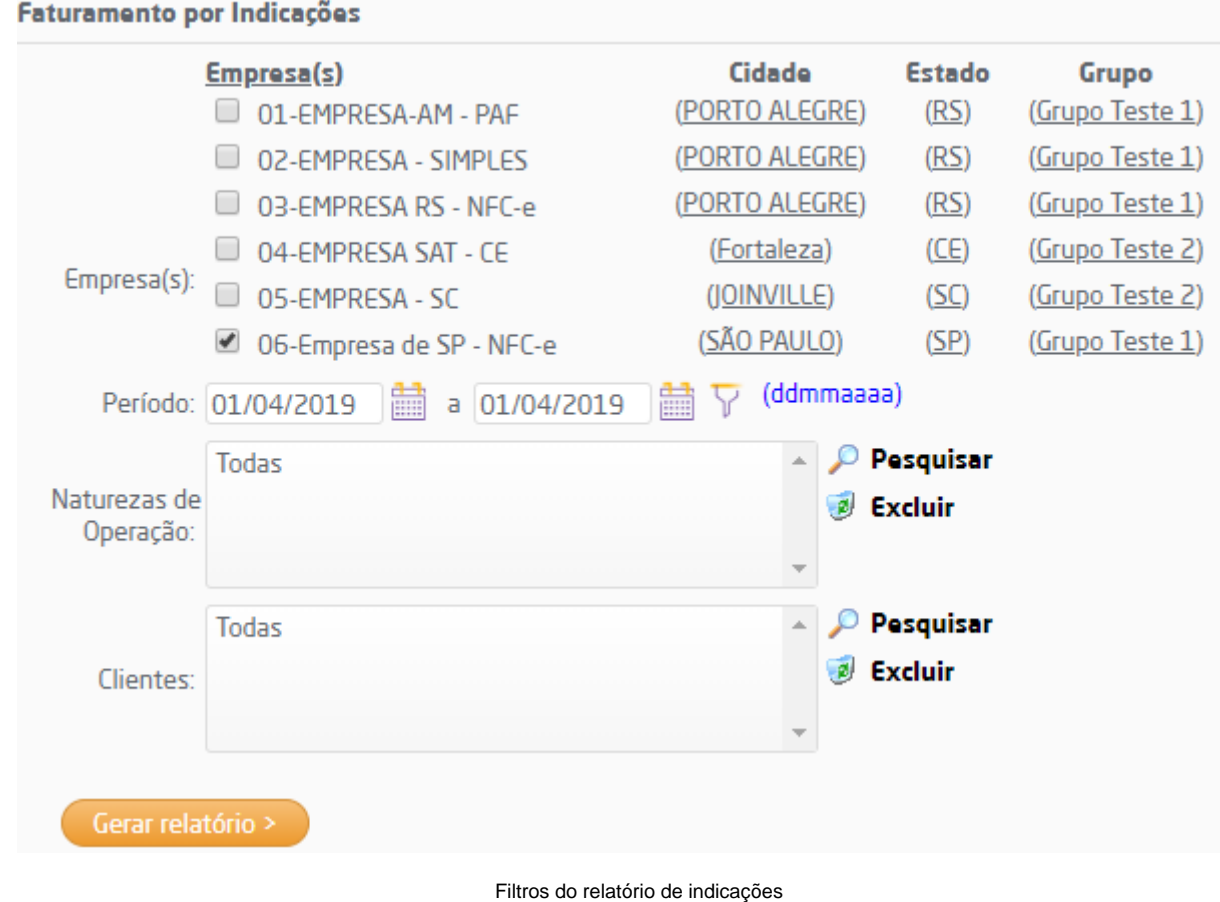

Ao gerar a listagem, serão apresentadas as vendas divididas pelos indicadores, com as informações de data, empresa, série, documento, cliente e valor. Através da coluna "documento" é possível consultar o documento interno da venda no qual estará registrado o indicador.

### Faturamento por Indicações

- · Período: 01/04/2019 à 01/04/2019
- · Indicações:
- Natureza(s) de Operação: todas

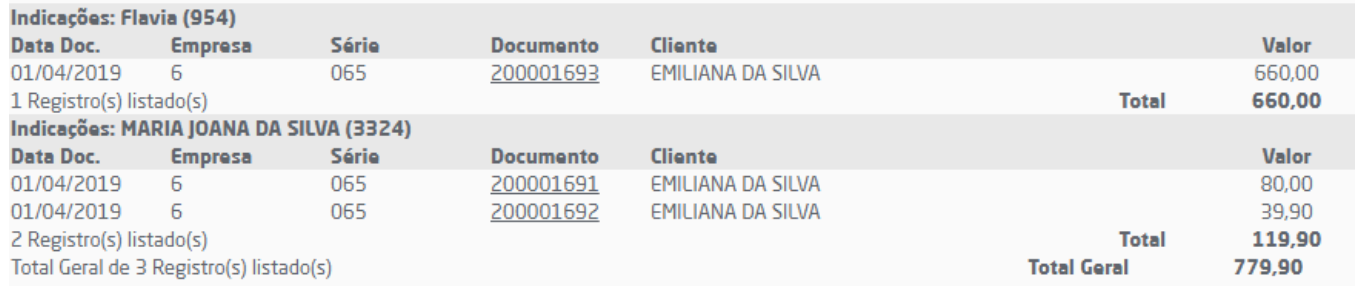

Listagem do relatório de indicações

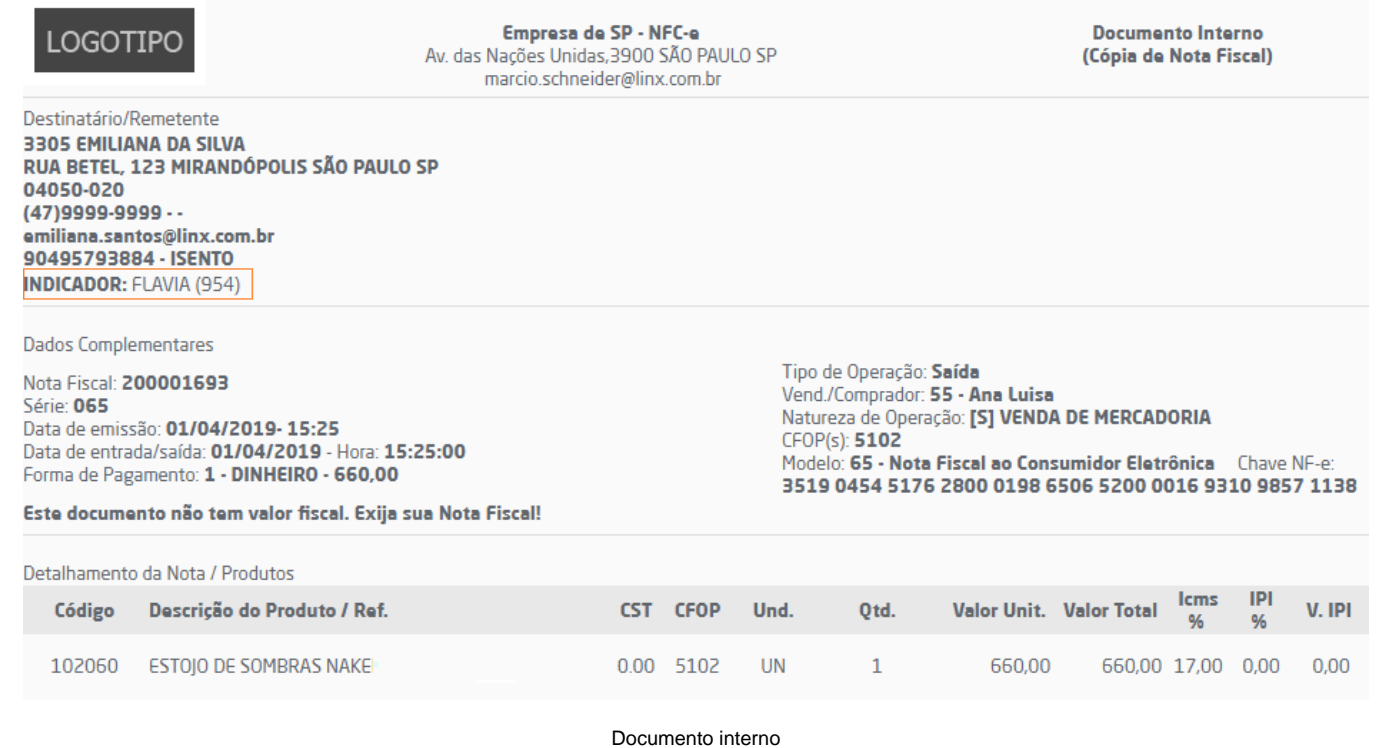

### **Demais Relatórios de Faturamento**

Nos demais relatório de Faturamento que possuírem documento interno, a informação do Indicador também será exibida junto aos dados do destinatário/remetente.